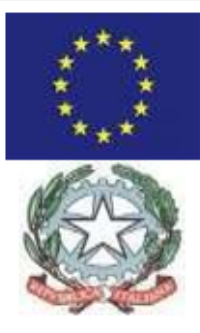

#### **ISTITUTO COMPRENSIVO** "GIAN TESEO CASOPERO"

 ${\tt SCUOLA\ DELL'INFANZIA-PRIMARIA-SECONDARIA\ I}\\ {\tt GRADO}$ Via Pirainetto s.n.c. 88811 - Cirò Marina (KR) Tel./Fax 0962.35185 - Cod. Fisc.: 91021410799 E-mail: Kric82400D@istruzione.it - PEC: kric82400d@pec.istruzione.it http://ic2casopero.edu.it

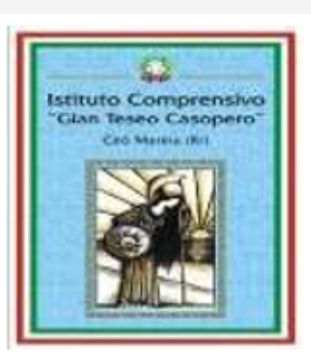

## **AZIONI DI COINVOLGIMENTO DEGLI ANIMATORI DIGITALI FORMAZIONE INTERNA D'ISTITUTO**

DIGITAL TRAINING

**Strumenti digitali per individualizzare e personalizzare l'apprendimento**

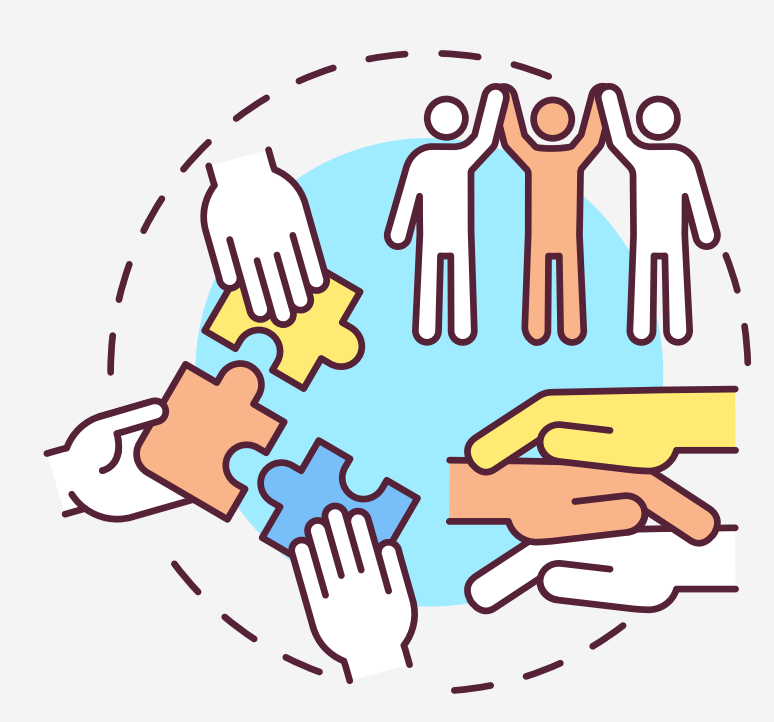

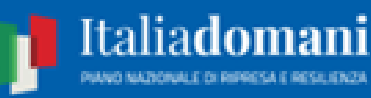

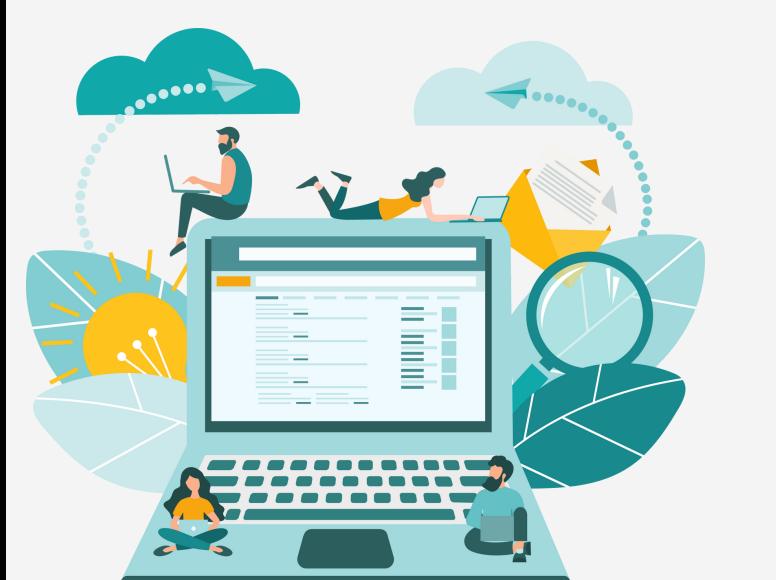

**PNRR ISTRUZIONE** 

 $\sqrt{L}$ 

 $\mathbf U$ 

 $\mathbf \Omega$ 

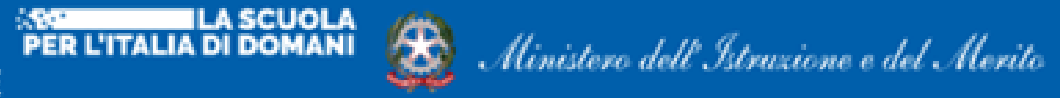

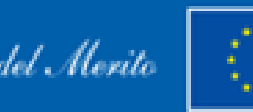

Finanziato dall'Unione europea NextGenerationEU

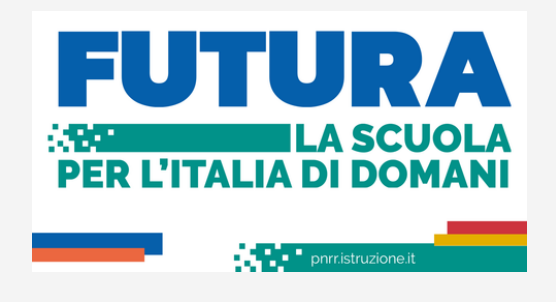

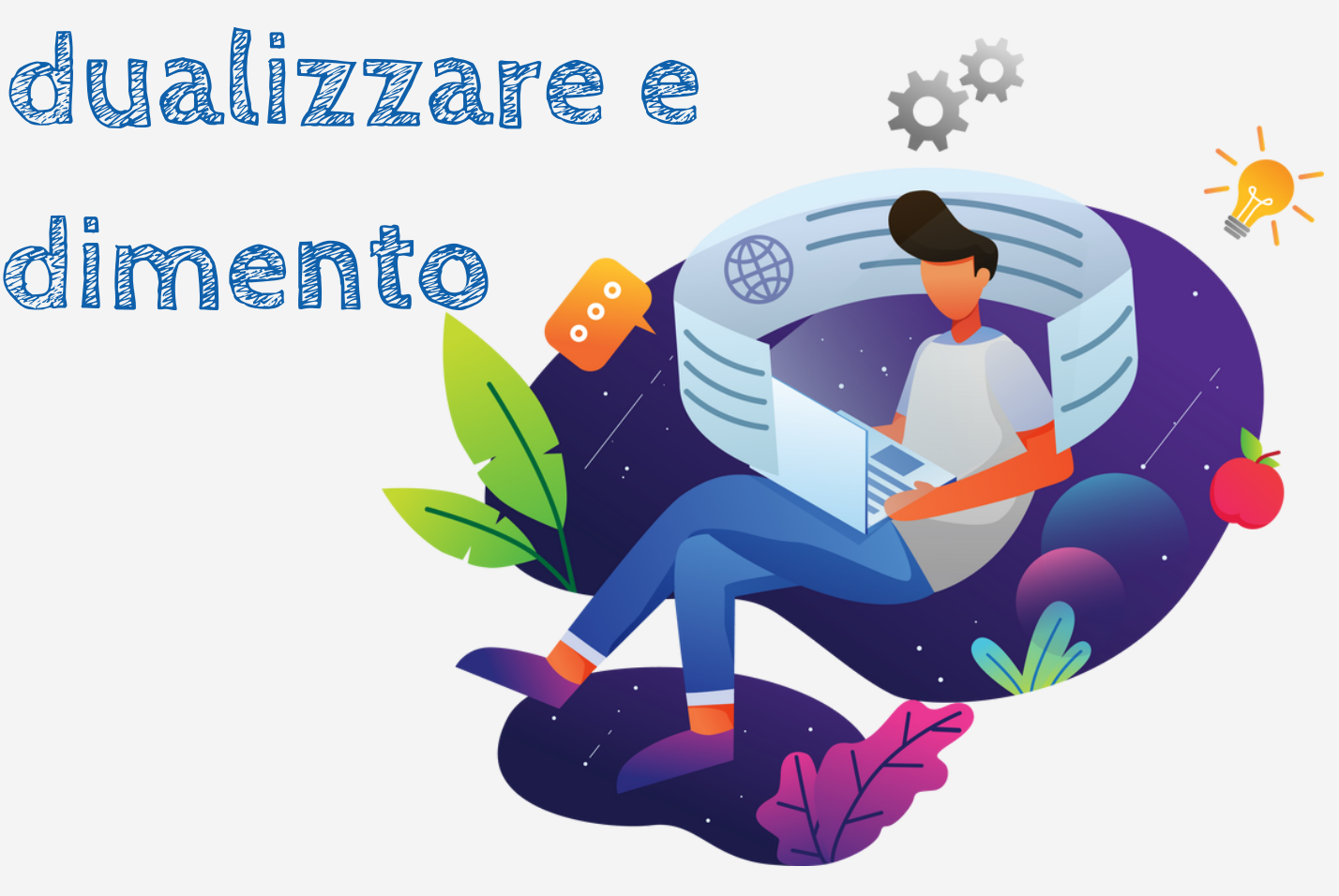

**SECONDO INCONTRO: 02/05/2023**

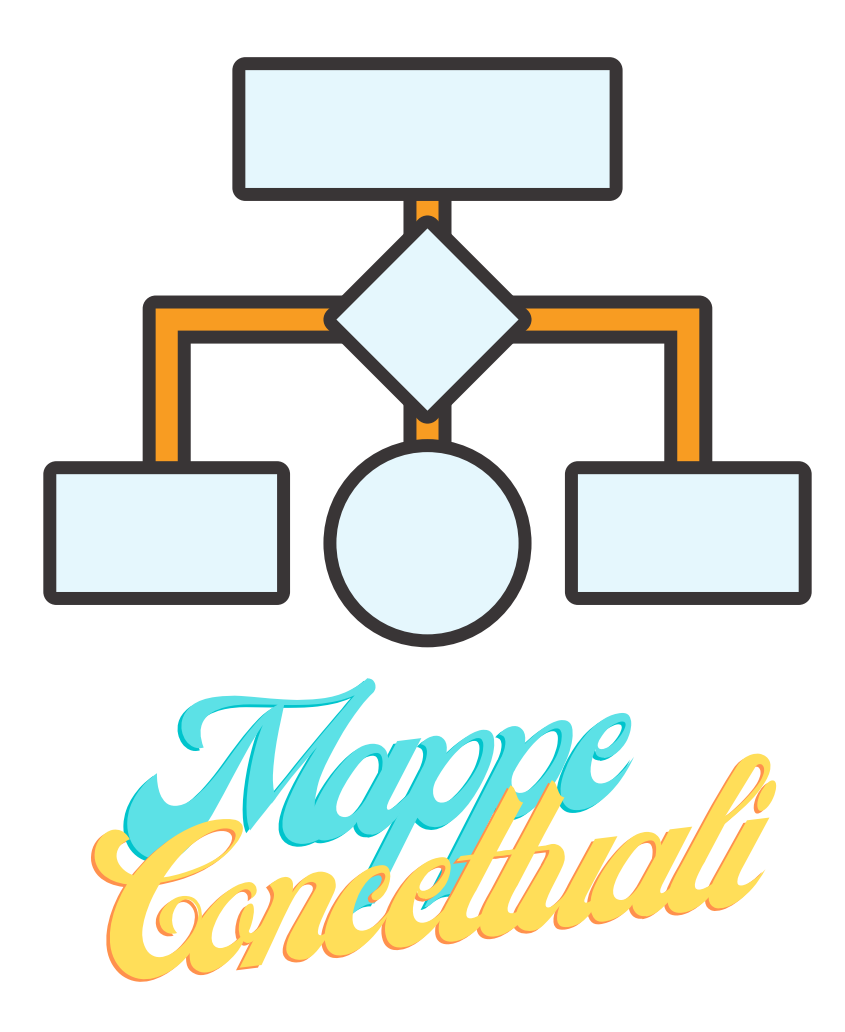

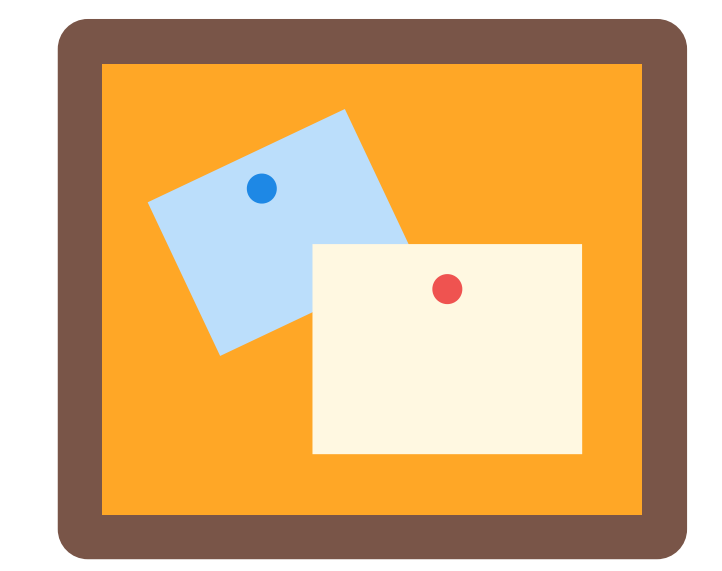

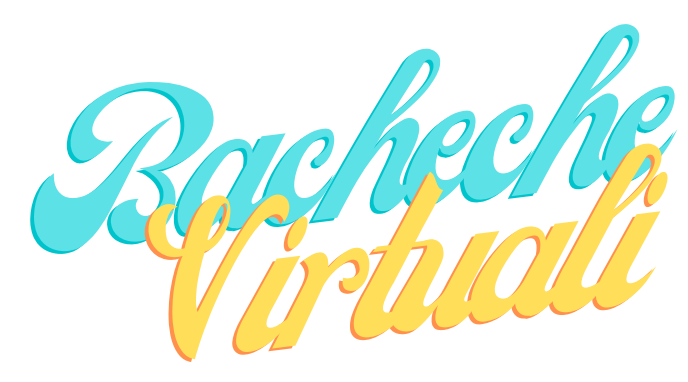

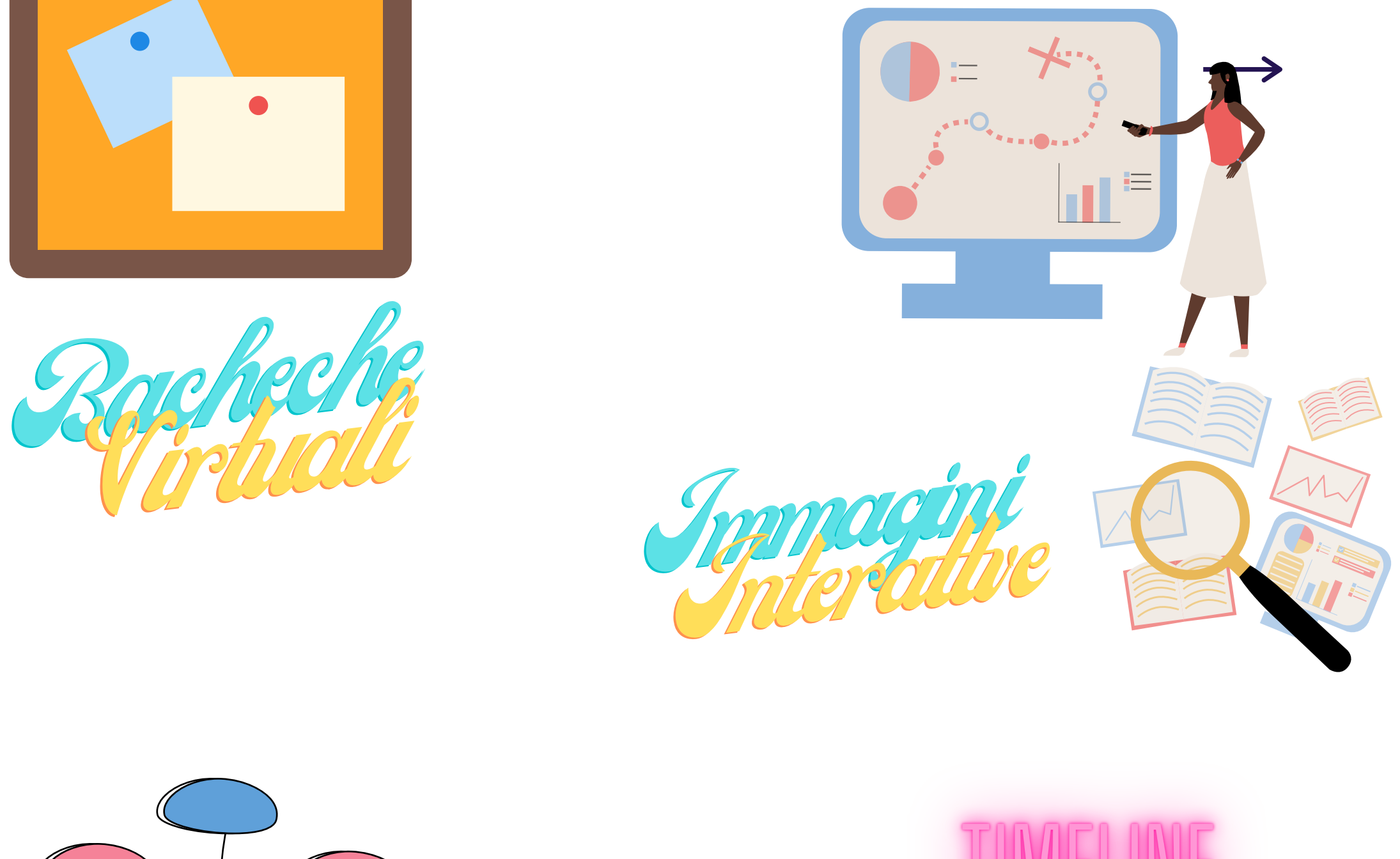

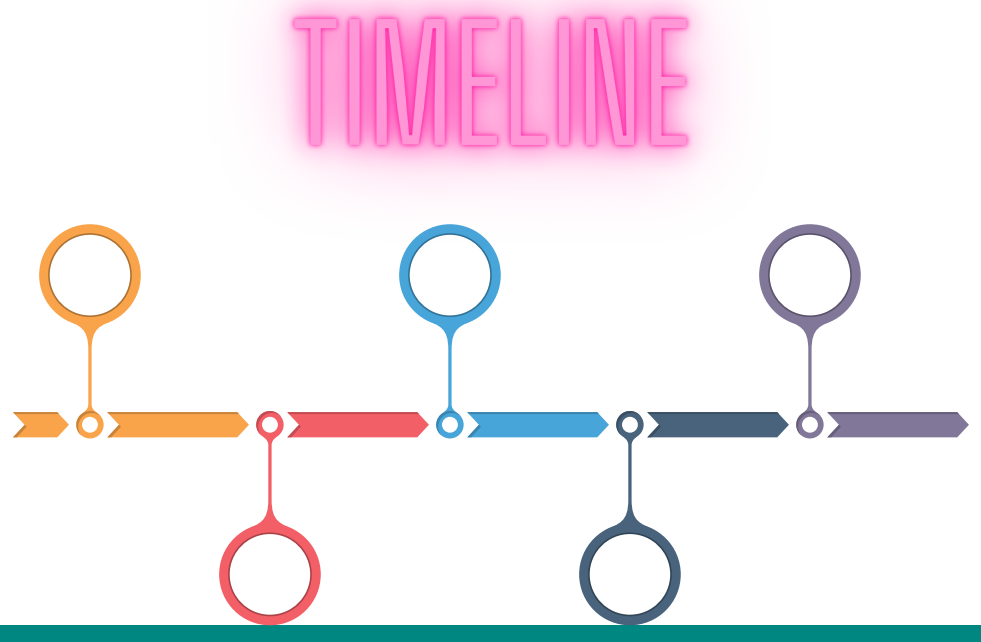

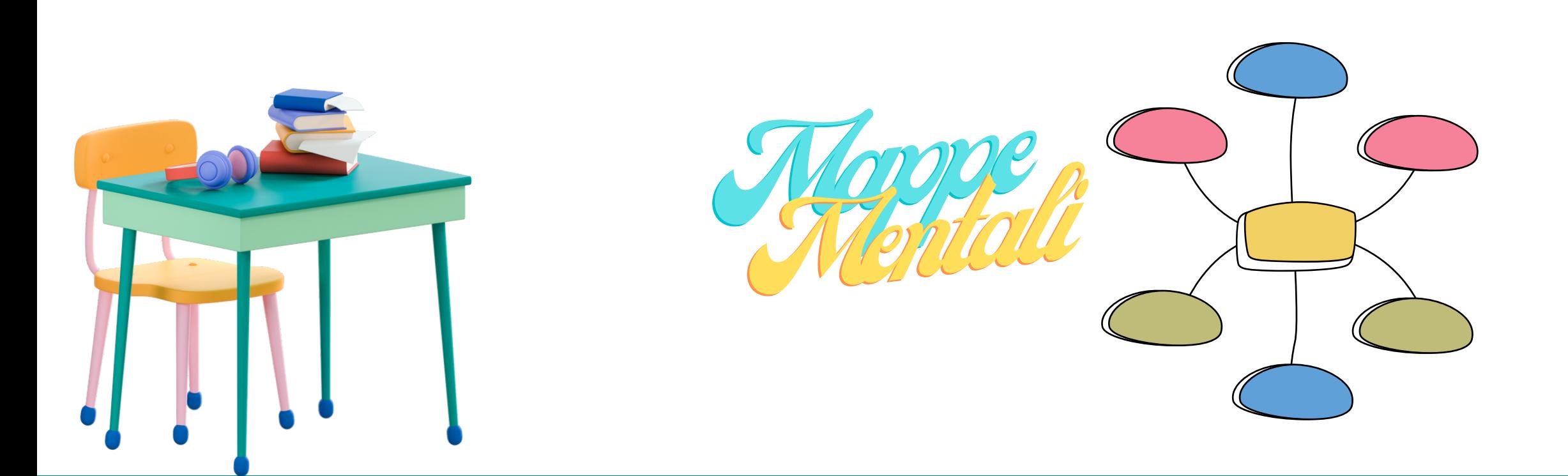

## **In che modo gli strumenti digitali aiutano ad individualizzare e personalizzare l'apprendimento?**

Gli strumenti digitali, aiutano a creare un ambiente di lavoro inclusivo in quanto non supportano solo il lavoro di alunni H (L. 104/92), BES (DM 27/12/12) e DSA (L. 170/2010) ma aiutano tutti gli studenti a sviluppare un studio più consapevole e autonomo.

## GLI STRUEMENTI DIGITALI IN AMBITO INCLUSIVO SI BASANO SU TRE PRINCIPI:

**Strumenti che e puntano a sviluppare competenze in piena autonomia**

 $\equiv$ 

**Strumenti che mirano a ridurre gli effetti negativi del disturbo per raggiungere prestazioni funzionalmente adeguate. Possono dare autonomia. (Es. uso di un audio libro per un DSA)**

#### INCLUDERE **Strumenti per la partecipazione e la collaborazione degli studenti. (Es. lavoro digitale collaborativo in classe virtuale)**

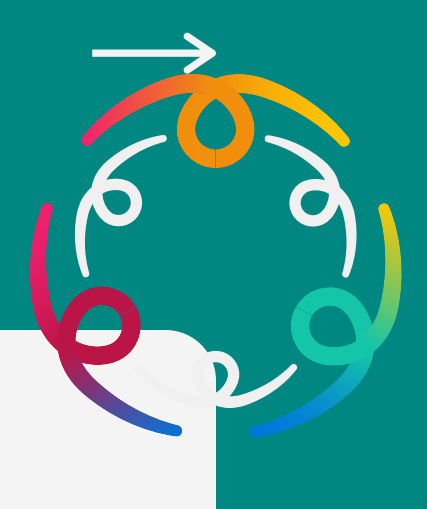

## ABILITARE I COMPENSARE

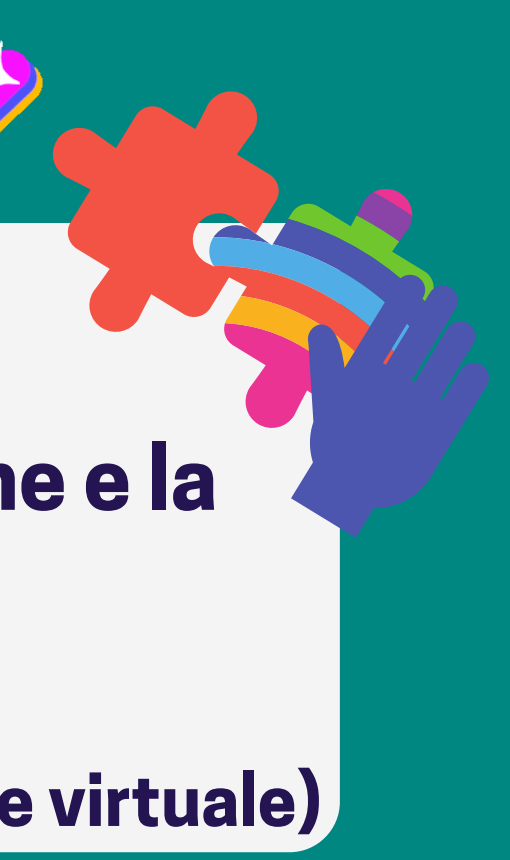

# GLI STRUMENTI DIGITALI...

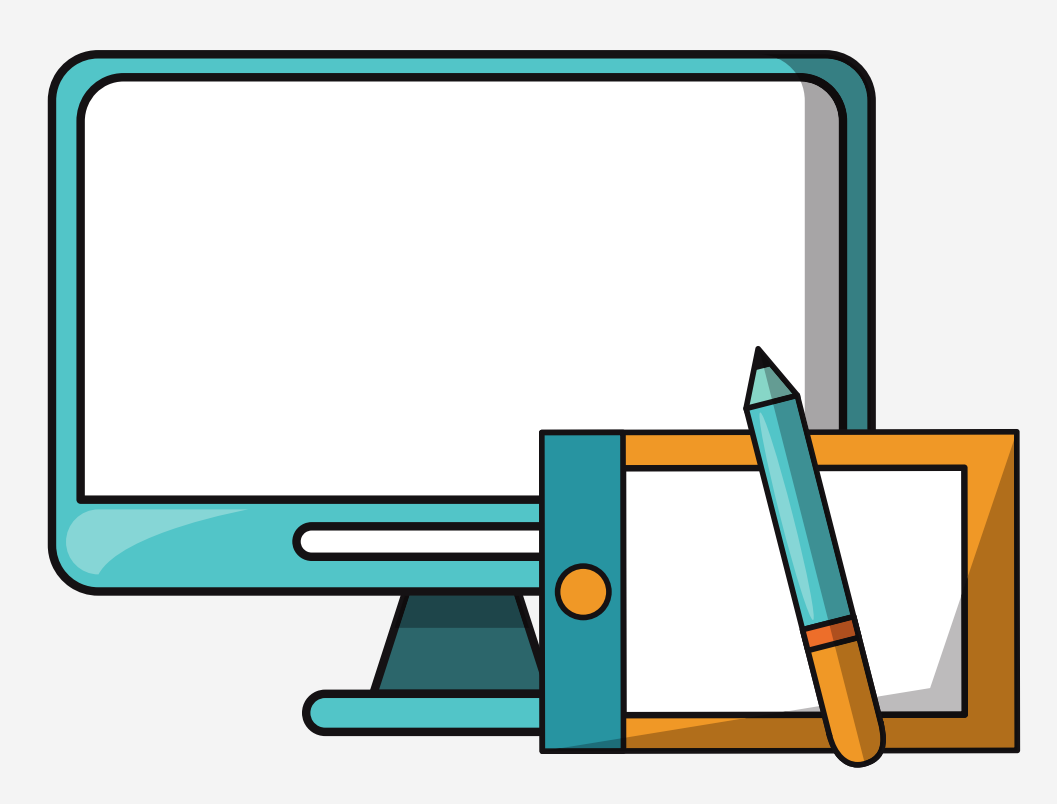

#### **Si rivolgono a tutta la classe e ne modificano il setting d'aula (AULA LIQUIDA)**

**Si usano partendo dalle differenze presenti nel gruppo; • Potenziano le competenze di tutti, lavorando sugli stessi materiali a differenti livelli**

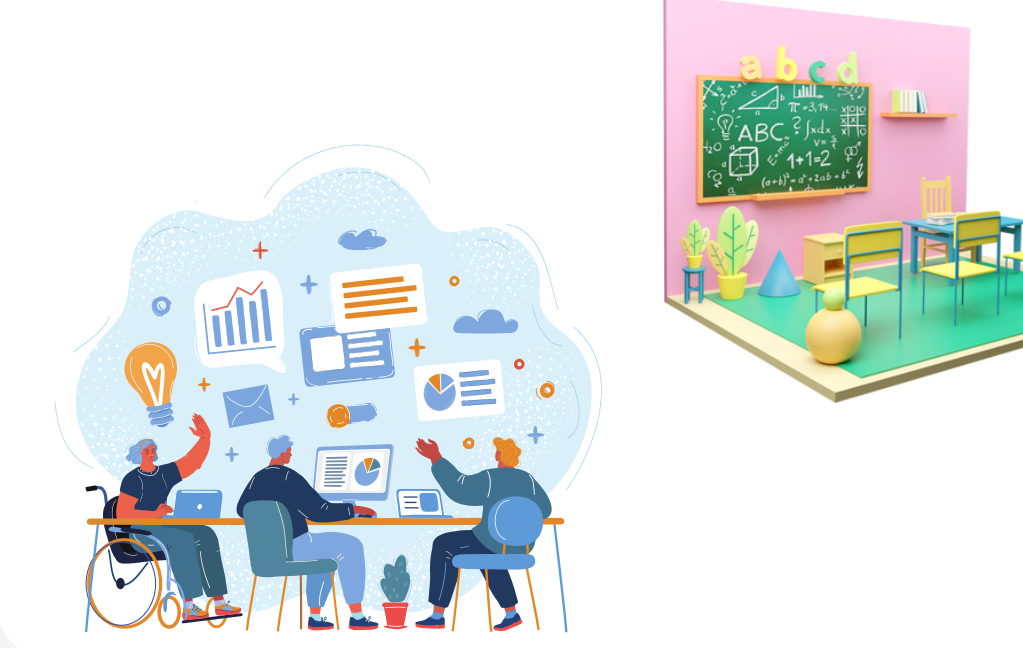

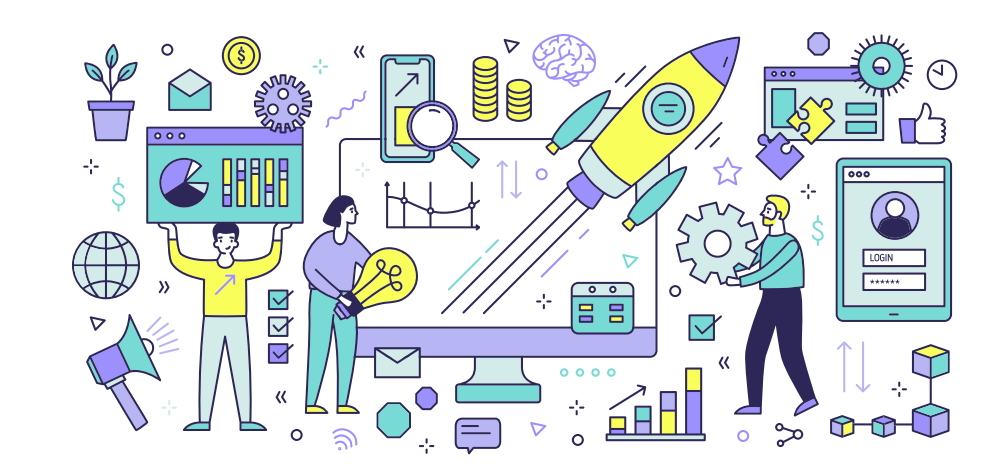

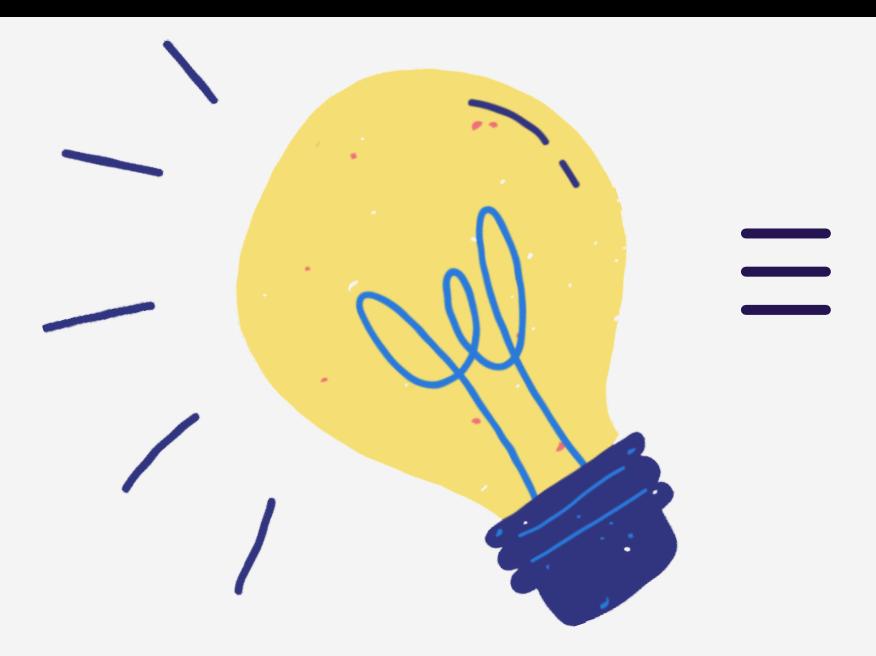

#### **Funzionano se usate direttamente dagli alunni.**

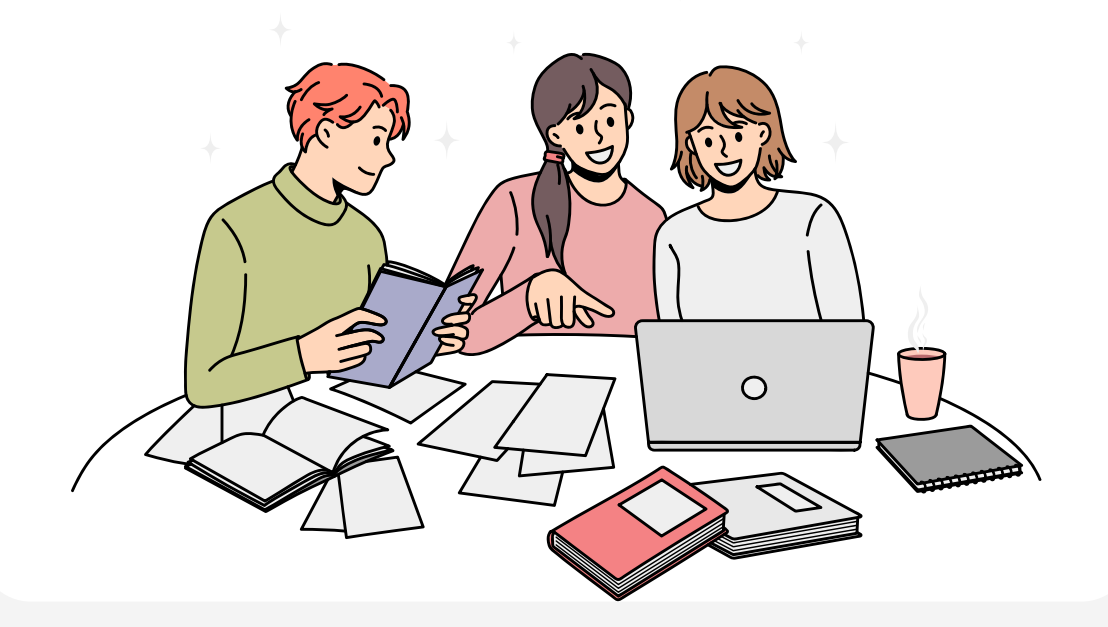

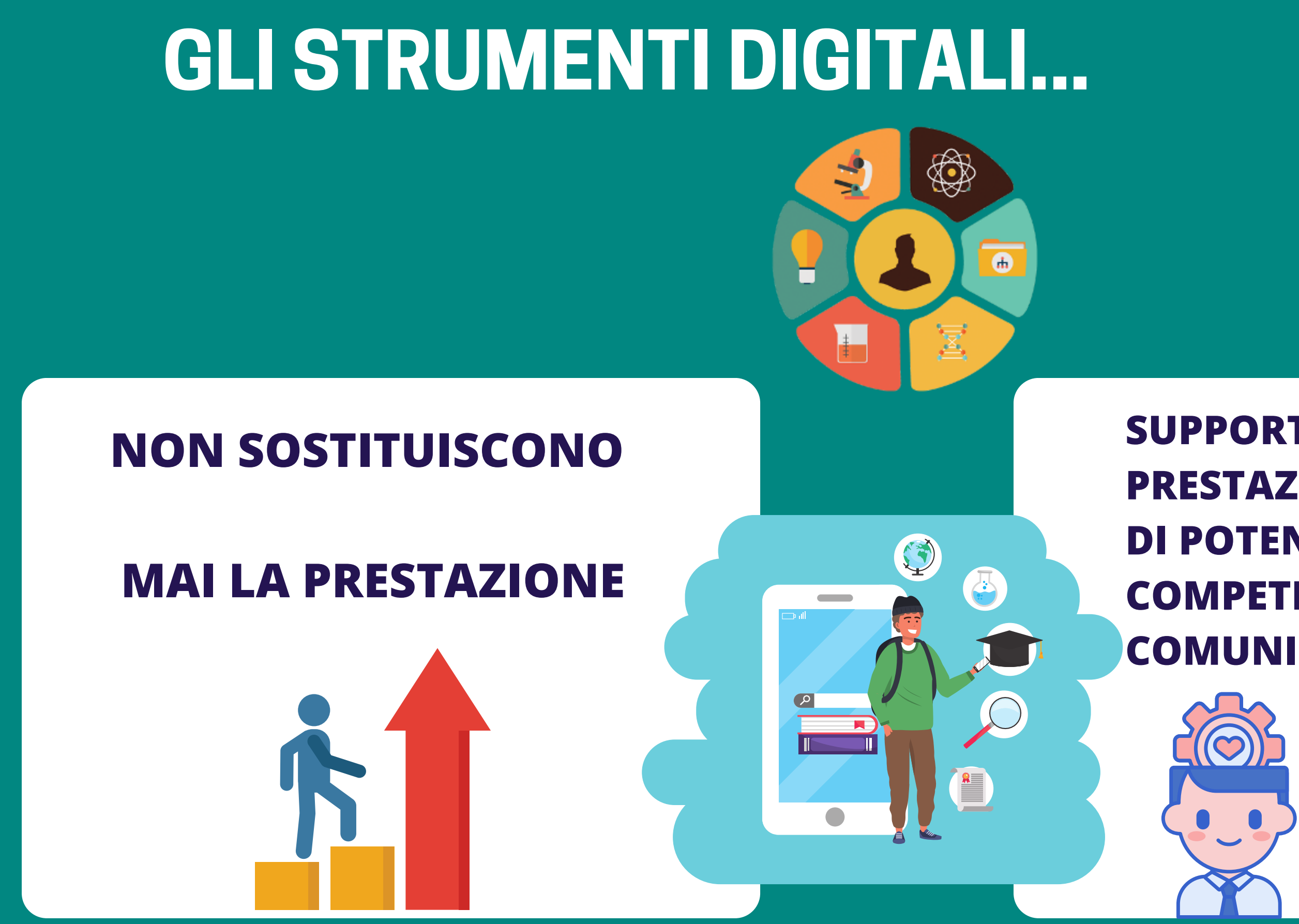

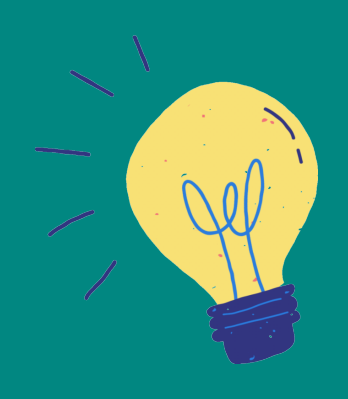

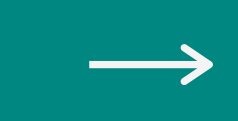

### **SUPPORTANO LA PRESTAZIONE PERMETTENDO DI POTENZIARE ABILITA' E COMPETENZE PERSONALI E**

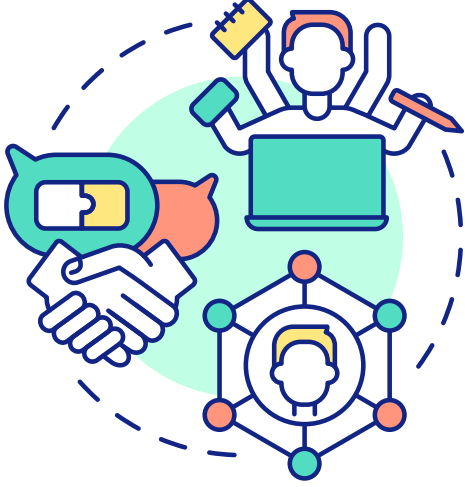

#### **MAPPE CONCETTUALI DIGITALI**

**Secondo Joseph Novak, che le ha inventate, le mappe concettuali sono strumenti in grado di organizzare e rappresentare la conoscenza. Utilizzata soprattutto alla fine di un processo di apprendimento per**

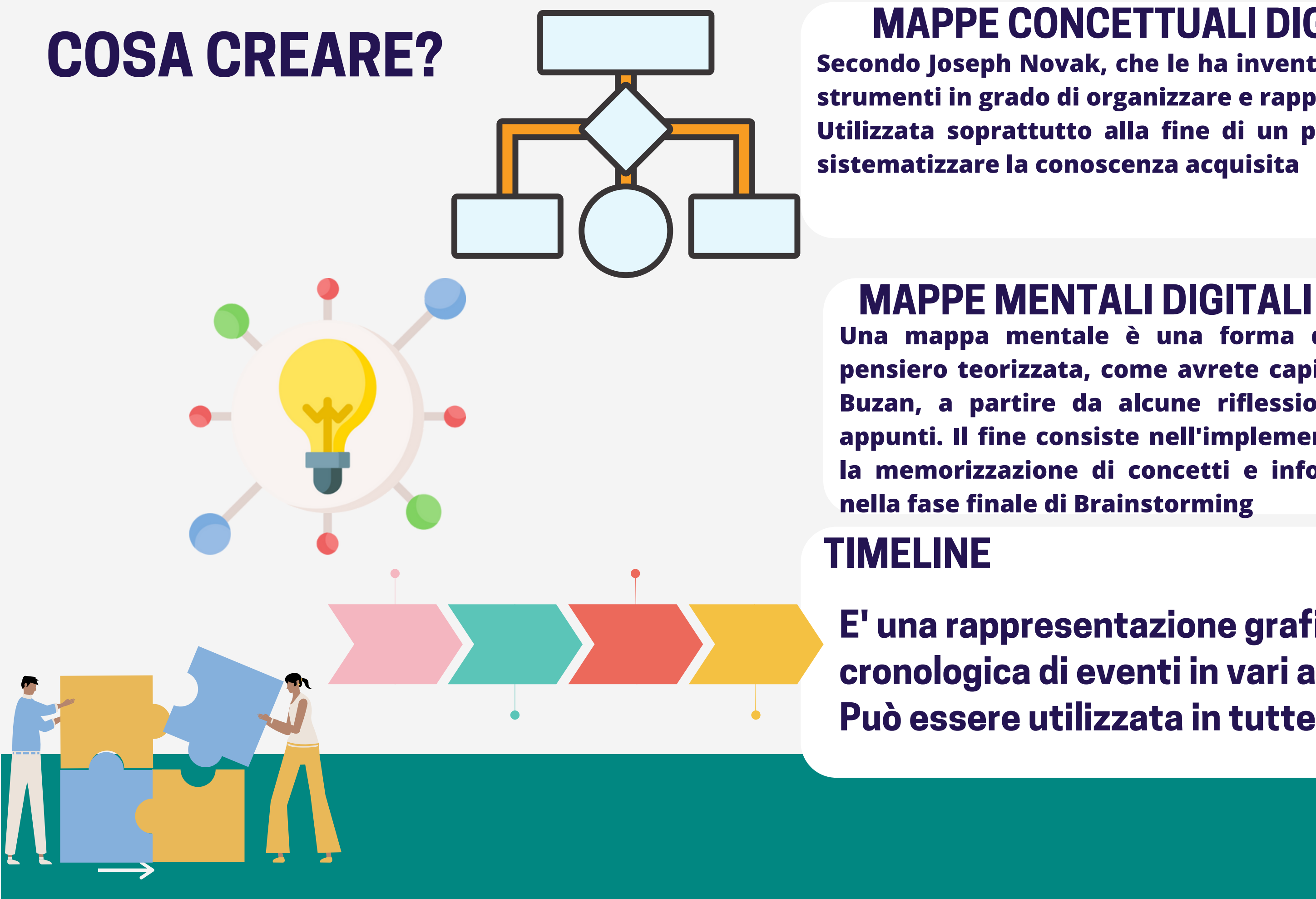

**Una mappa mentale è una forma di rappresentazione grafica del pensiero teorizzata, come avrete capito, dal cognitivista inglese Tony Buzan, a partire da alcune riflessioni sulle tecniche per prendere appunti. Il fine consiste nell'implementare la memoria visiva e quindi la memorizzazione di concetti e informazioni. Utilizzata soprattutto**

#### **E' una rappresentazione grafica di una sequenza cronologica di eventi in vari ambiti. Può essere utilizzata in tutte le discipline**

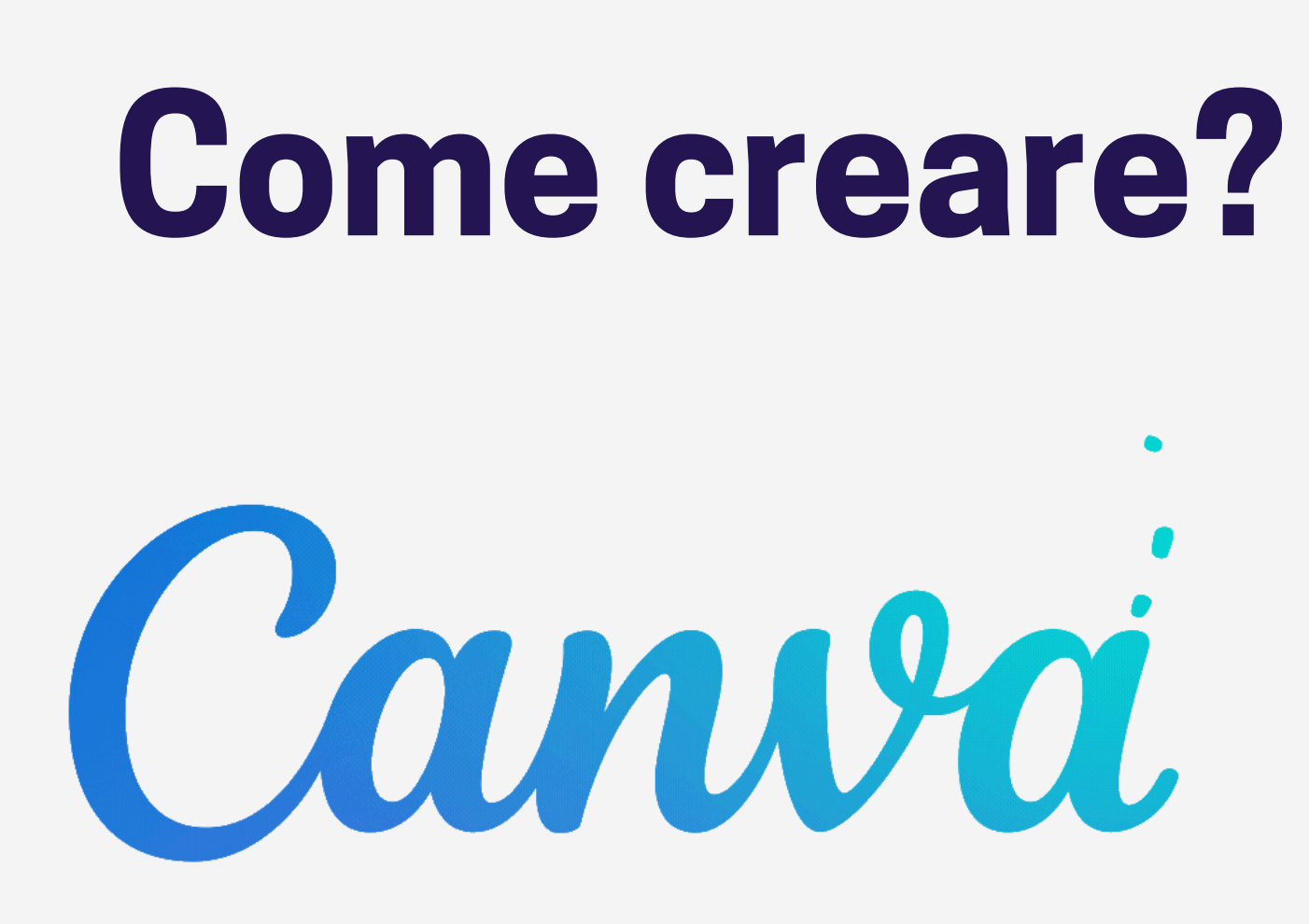

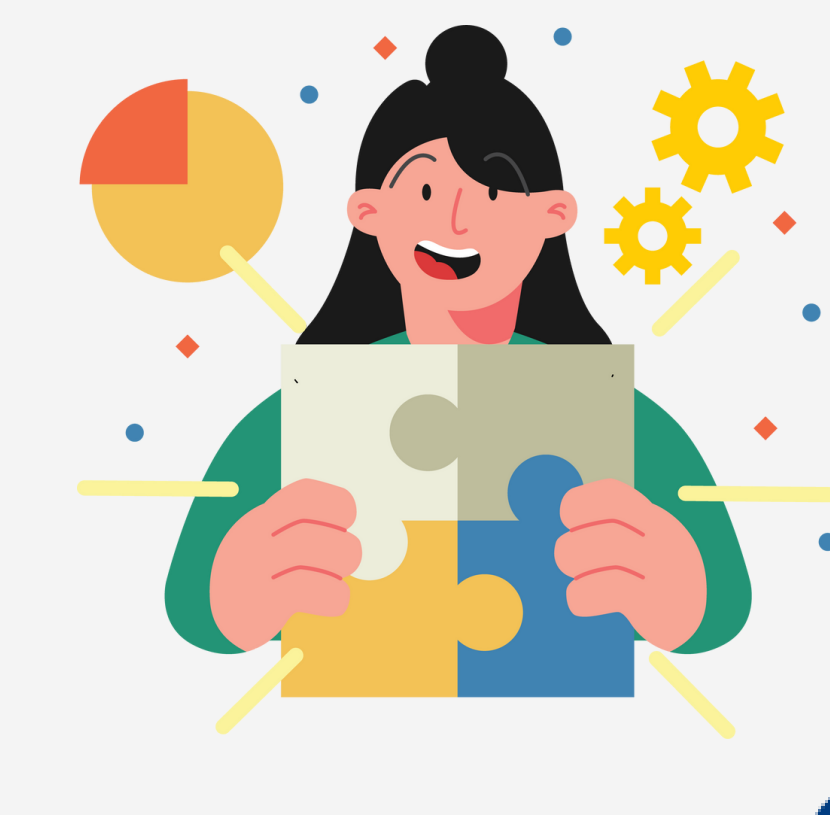

## **Offre tantissimi modelli da personalizzare e permette didattica cooperativa**

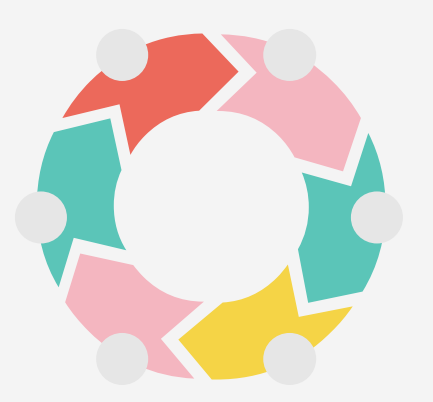

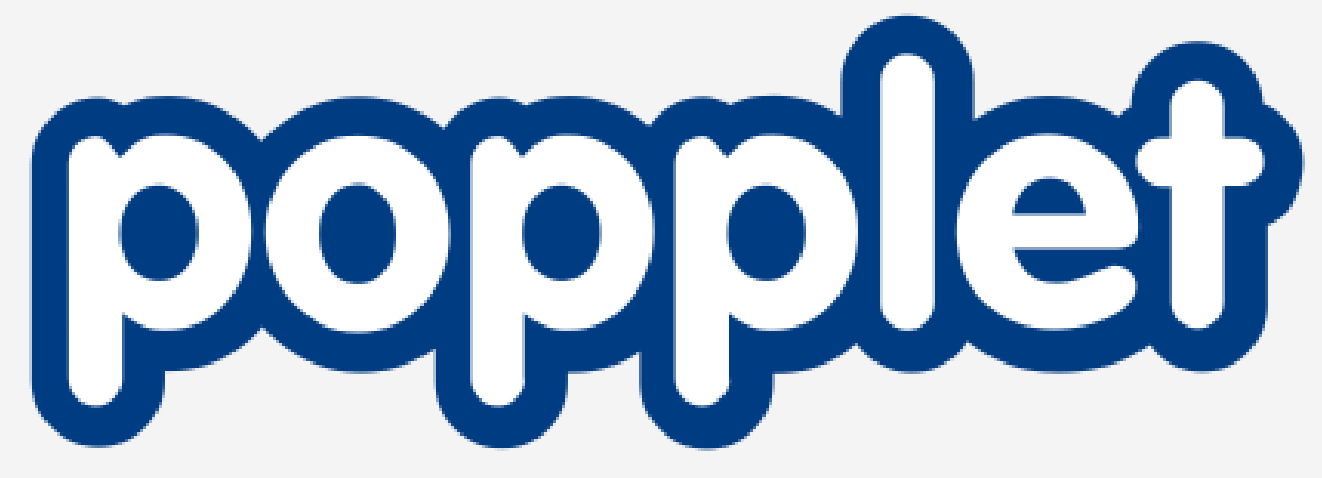

## **Disponibile in versione web e app, permette lavoro collaborativo e integrazione con immagini e video da youtube**

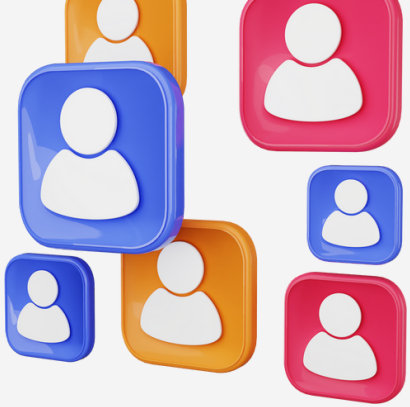

# **Immagini Interattive**

**Le immagini interattive trasmettono informazioni in modo visivo integrando diversi elementi: grafica, video, scrittura**

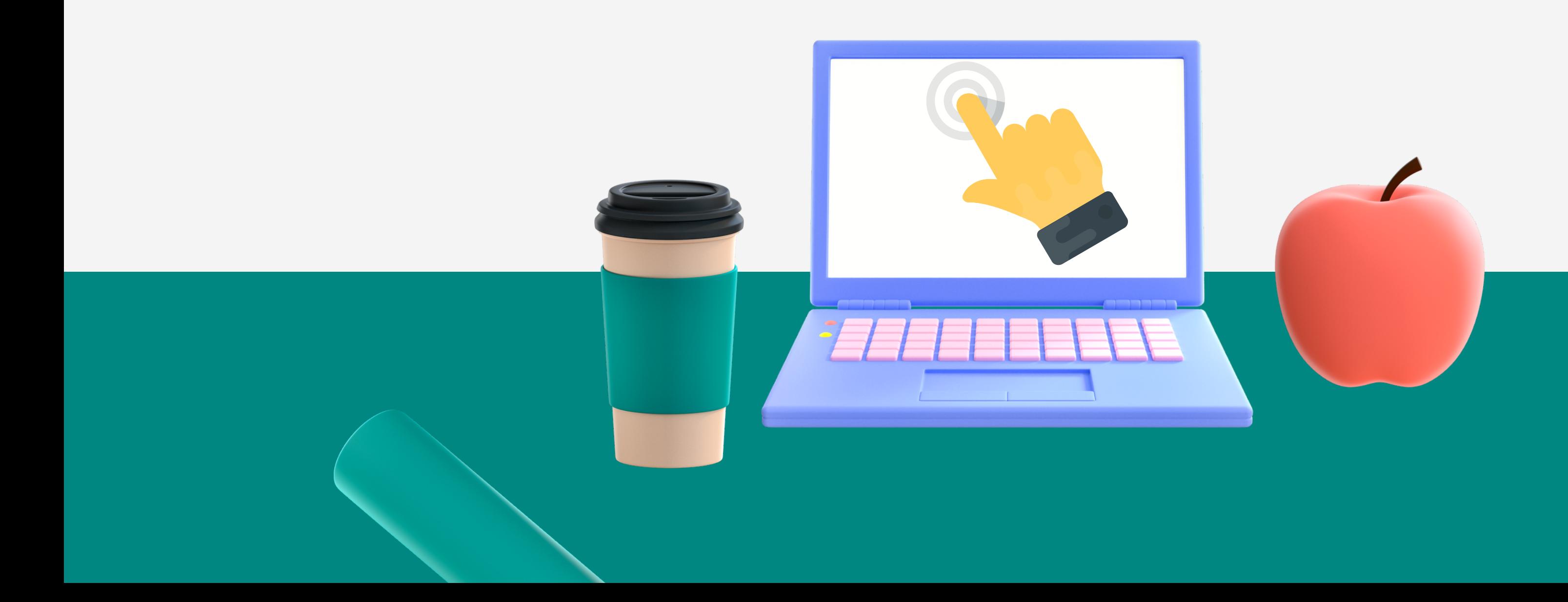

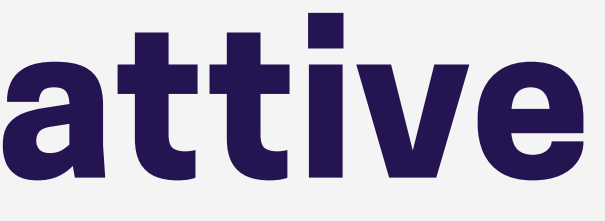

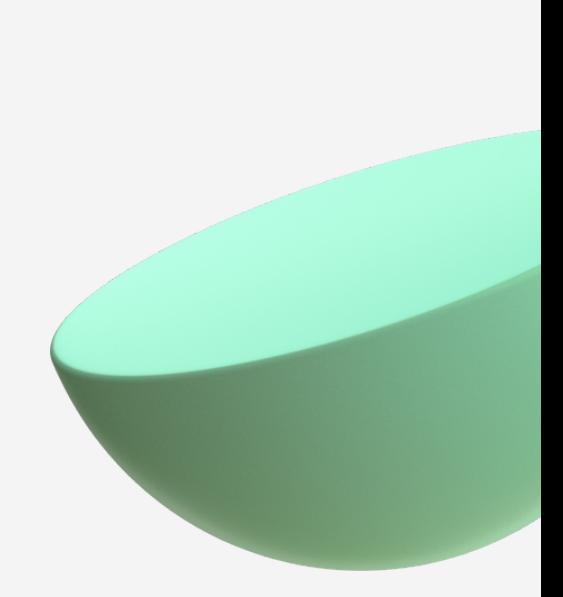

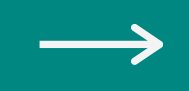

# **Come creare?**

# "thinglink..

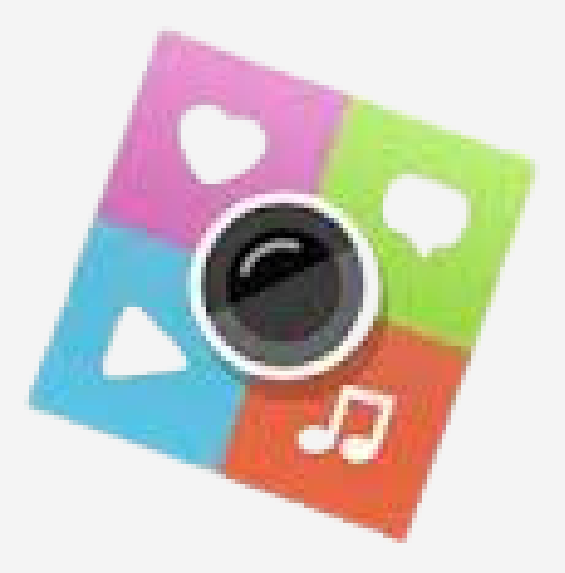

**ThingLink è una piattaforma interattiva multimediale che consente di creare contenuti coinvolgenti con l'aggiunta di collegamenti multimediali su foto e video semplicemente inserendo dei tag su qualsiasi immagine o meglio dire su un punto qualsiasi dell'immagine.**

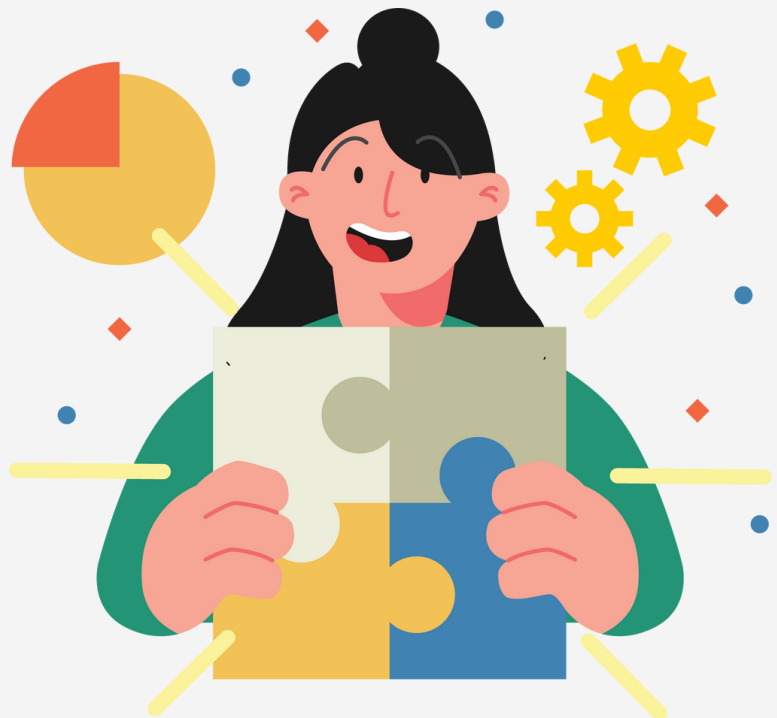

# $\equiv$  "thinglink..

 $\frac{1}{2}$ 

 $\varnothing$ 

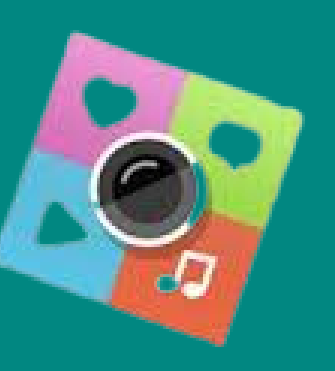

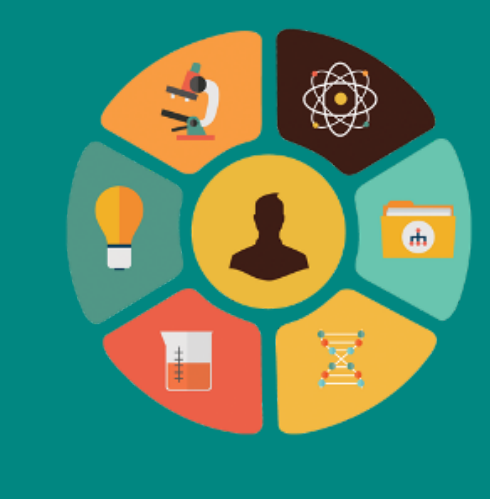

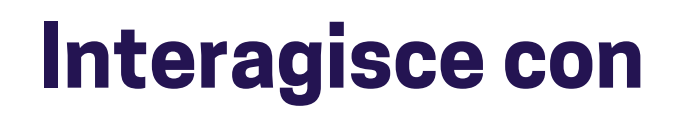

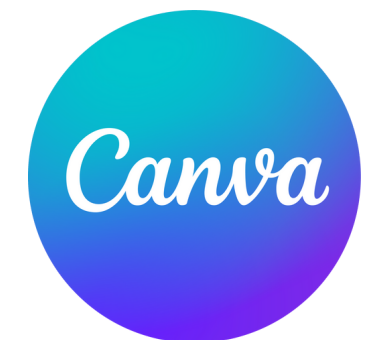

#### **PERMETTE DI INSERIRE TESTI AD ALTA LEGGIBILITA'**

#### **PERMETTE LA CONDIVISIONE**

### **PERMETTE L'AZIONE: AUDIOLIBRO**

...

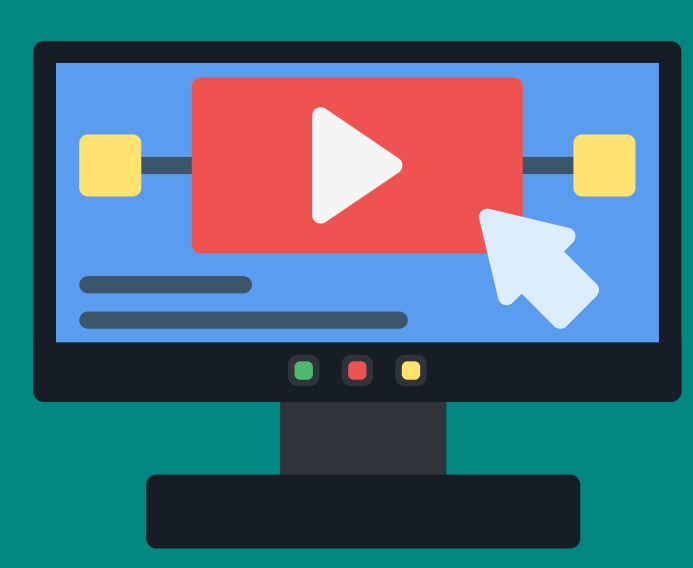

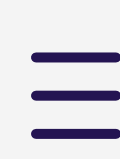

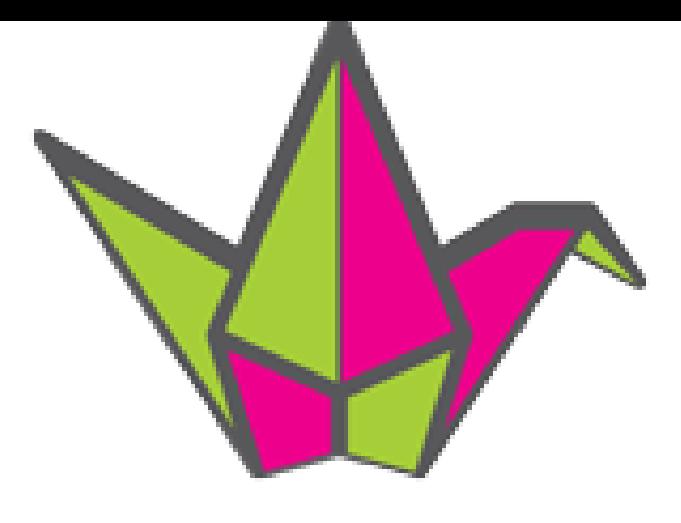

# padlet

**Uno strumento web gratuito per creare una bacheca virtuale attraverso la quale condividere materiali con gli studenti o i colleghi. Per iniziare, attiva un account gratuito. Con un account gratuito è possibile creare fino a tre bacheche online contemporaneamente ed avere a disposizione 10MB per i file contenuti**

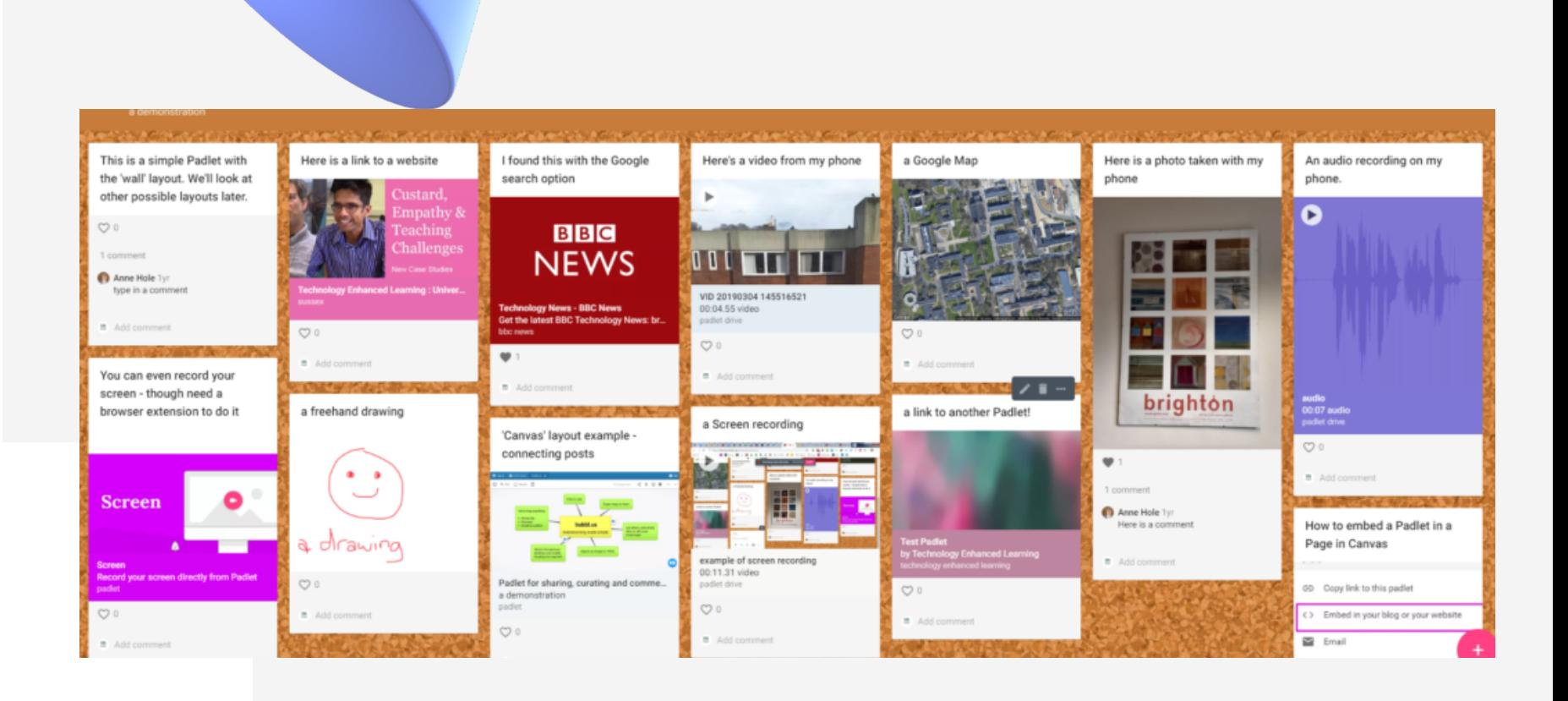

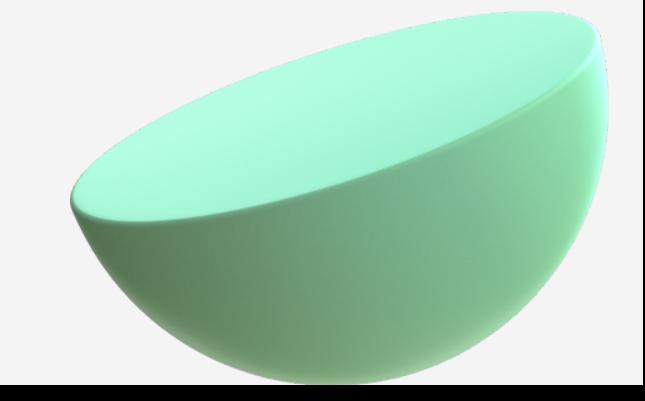

Inizia in bianco...

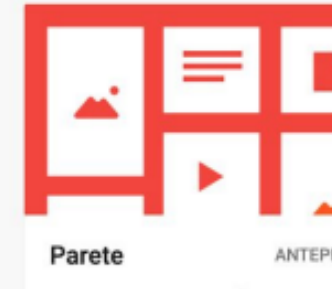

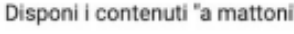

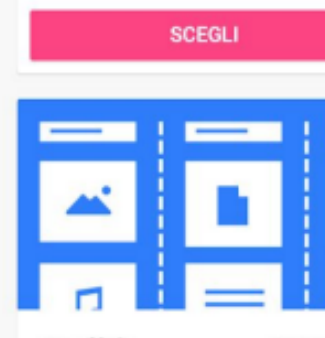

Organizza i contenuti in una

serie di colonne

SCEGLI

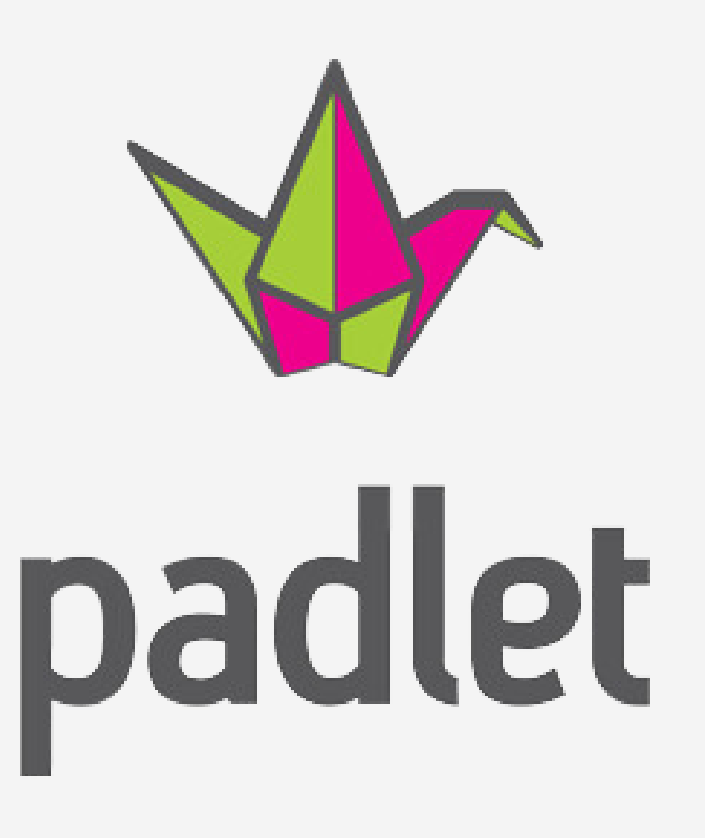

**L'ultima versione di Padlet permette di scegliere fra diverse modalità di inserimento dei post all'interno di una bacheca. I modelli disponibili sono sette e permettono disposizioni molto diverse fra loro. Fra i più interessanti da utilizzare con i tuoi studenti, ti segnaliamo:**

**● "Parete" è il modello più classico e più utilizzato, che consente una disposizione completamente libera degli elementi;**

**● "Canvas" , permette di creare vere e proprie mappe concettuali e di creare collegamenti logici fra i diversi elementi pubblicati. Può essere utilizzata ad esempio per creare uno schema riassuntivo o una mappa concettuale;**

**● "Scaffale" , permette di separare l'area di lavoro in diverse sezioni e può essere utilizzata per creare la programmazione settimanale, una bacheca per evidenziare le differenze tra homo erectus e homo habilis, o le fasi di un piccolo esperimento;**

**● "Map" , permette di caricare una mappa geografica all'interno della propria bacheca e di utilizzarla come sfondo per i diversi contenuti.**

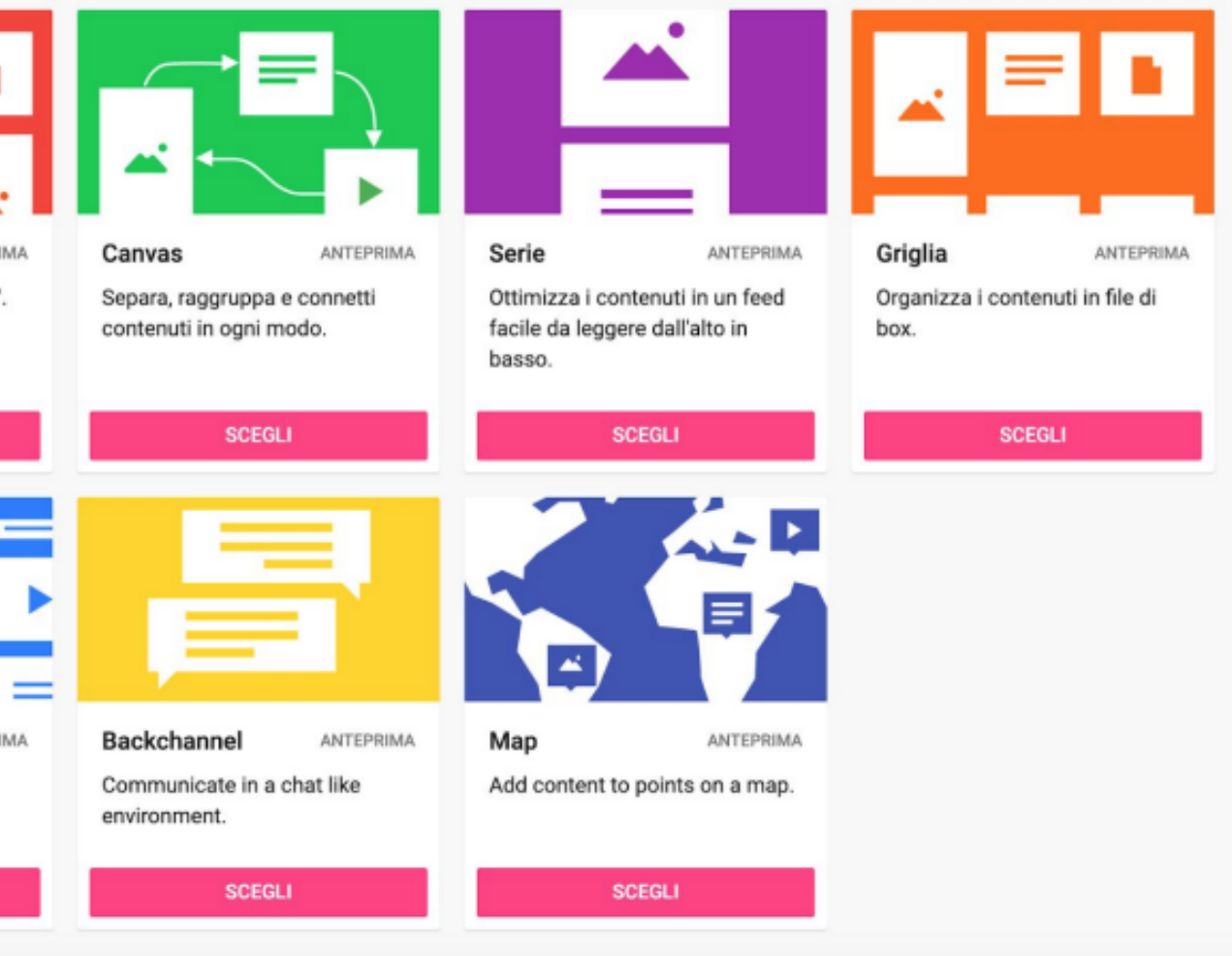

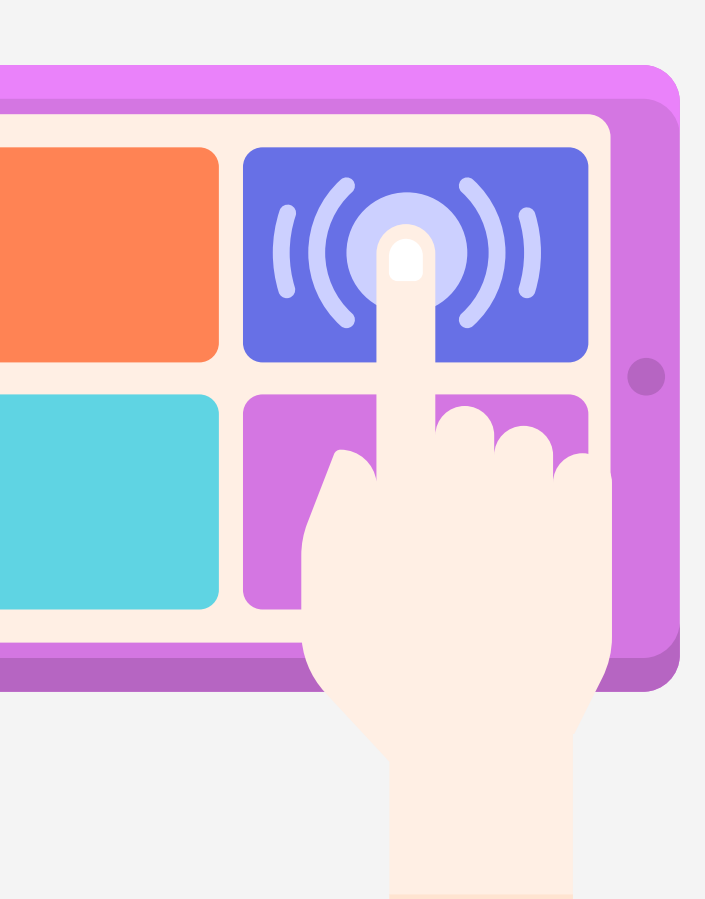

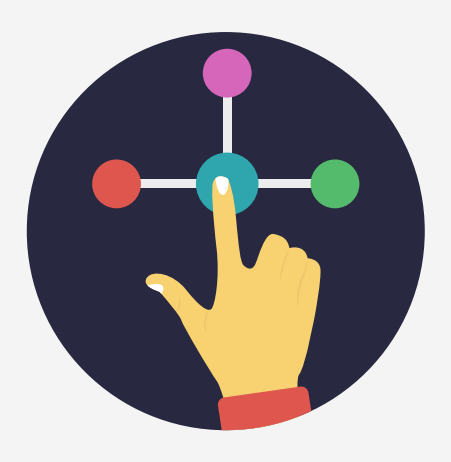

# MINI WORKSHOP

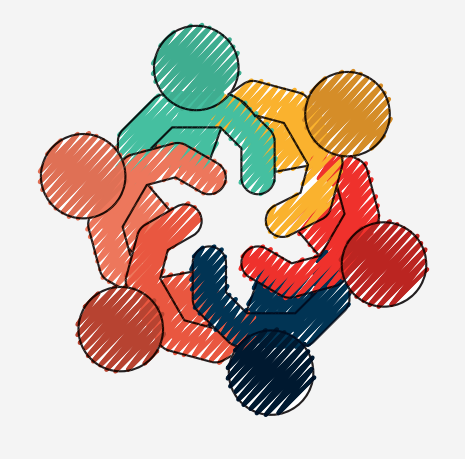

## E ora tocca a voi...

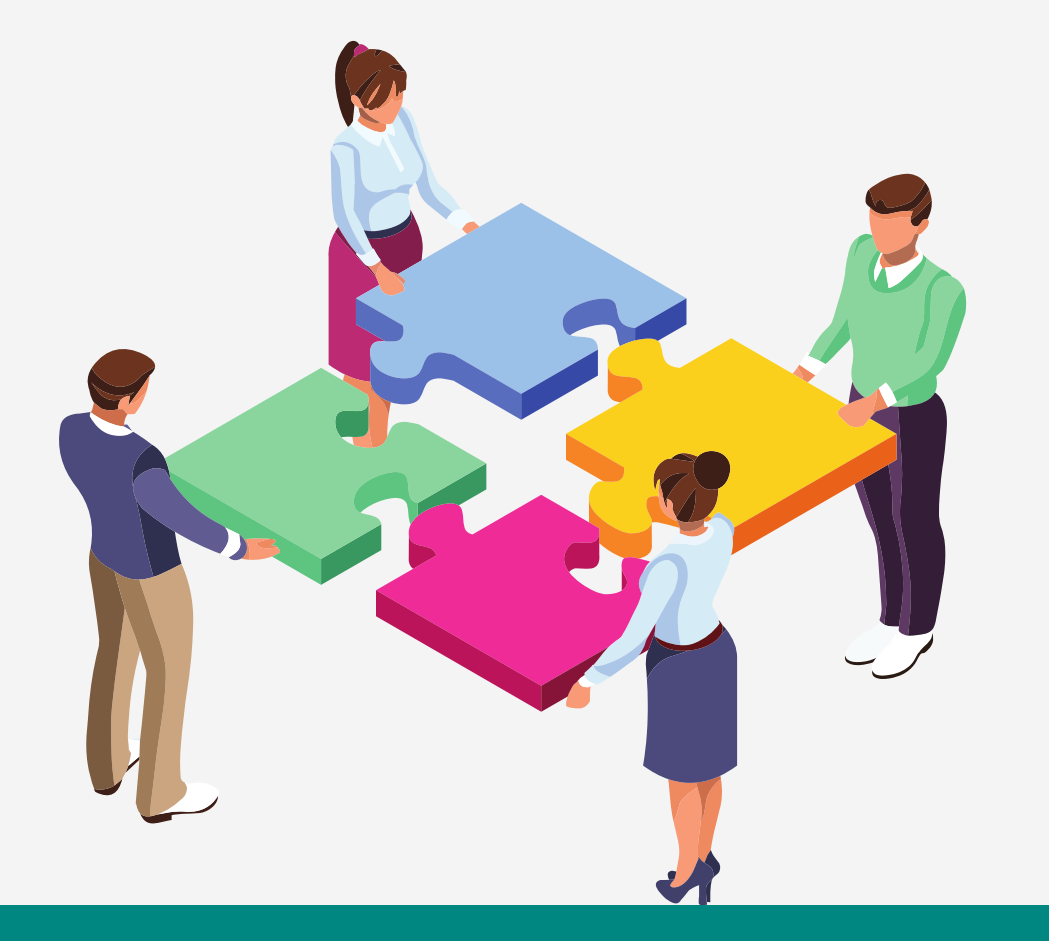

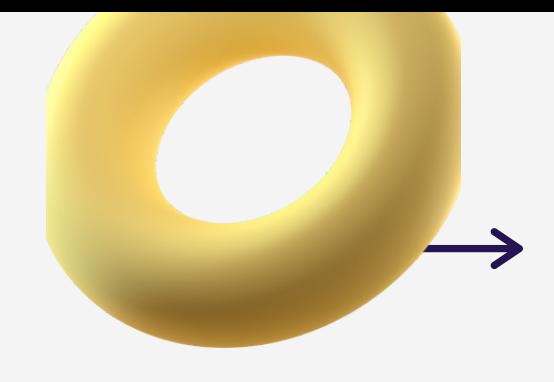

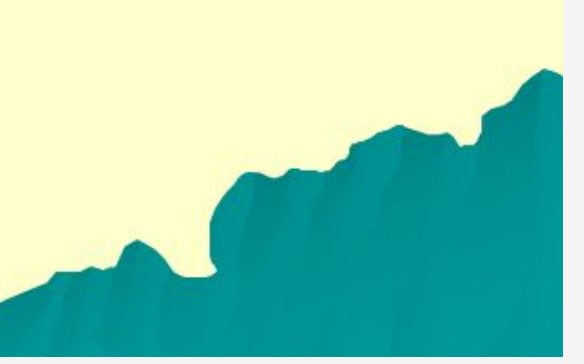

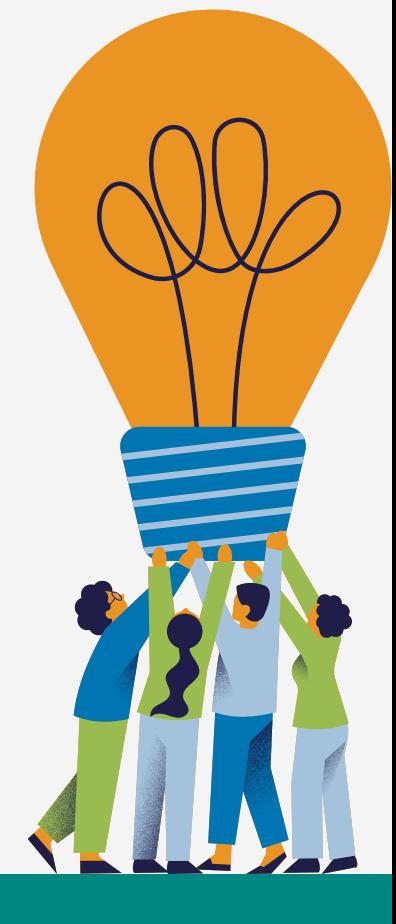

## **COSA FARE?**

IIn piccolo gruppo potrete scegliere se creare:

A- UNA MAPPA MENTALE O CONCETTUALE SU UN ARGOMENTO A VOSTRA SCELTA USANDO CANVA O POPLET.

B- UNA TIMELINE SU UN ARGOMENTO A VOSTRA SCELTA USANDO CANVA O POPLET

C- UN'IMMAGINE INTERATTIVA SU UN ARGOMENTO A VOSTRA SCELTA, FACENDO INTERAGIRE CANVA CON THINGLINK

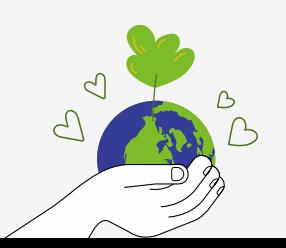

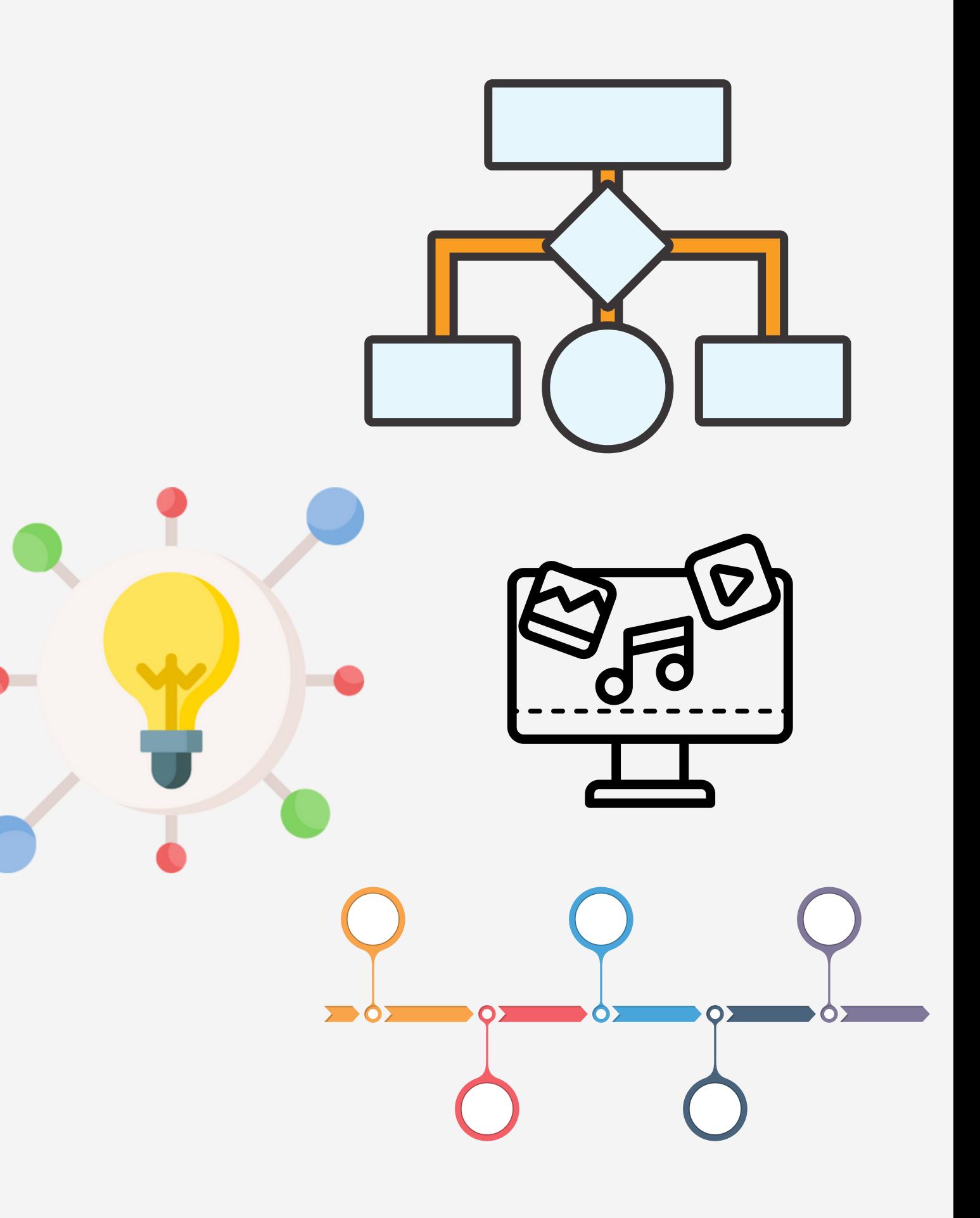

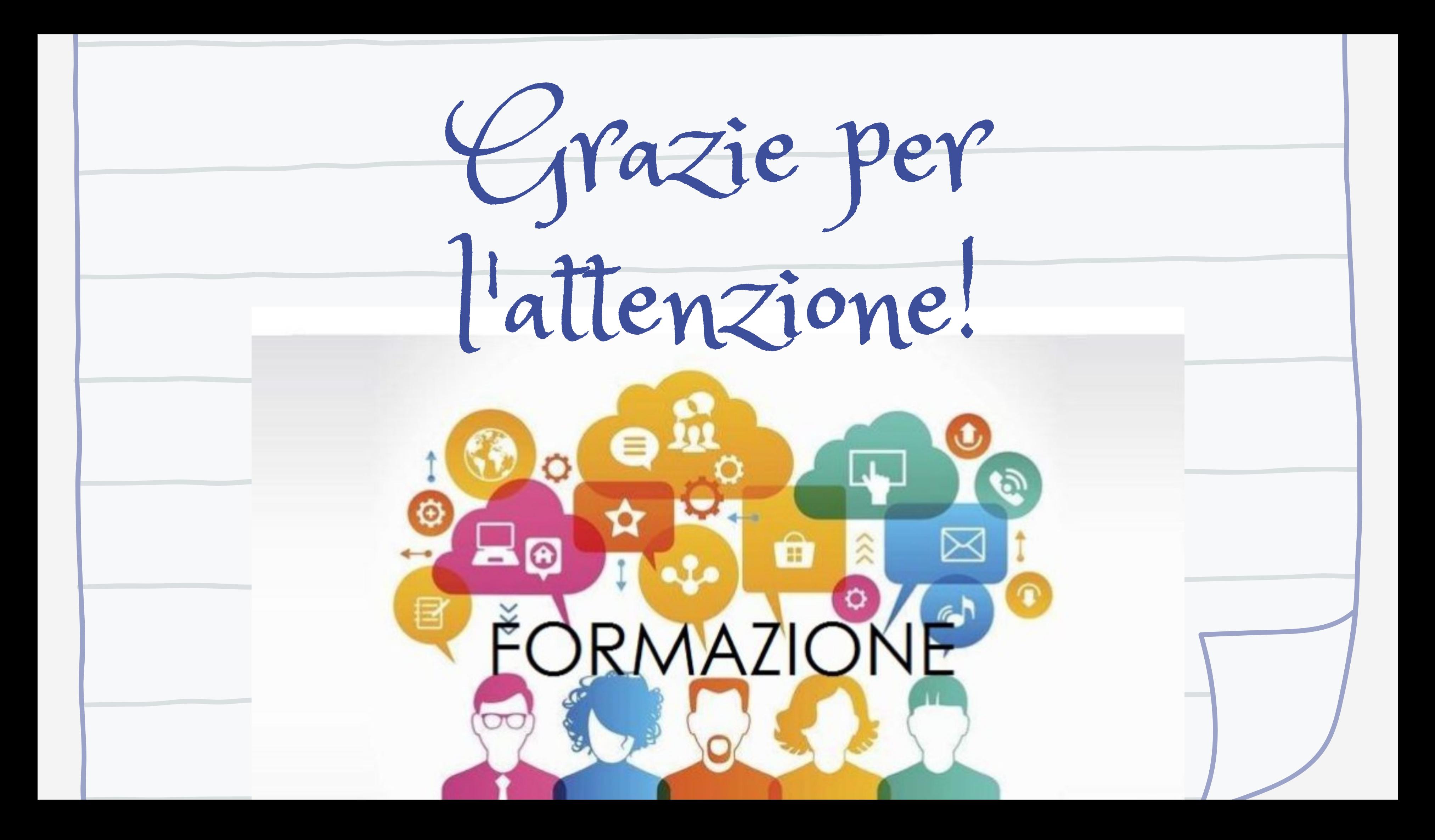